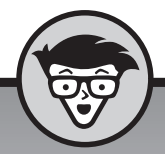

## **De kleine Facebookmarketing**

## dümmies

**Marvin Bos**

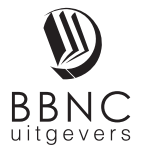

**Amersfoort, 2018**

## **Inhoud**

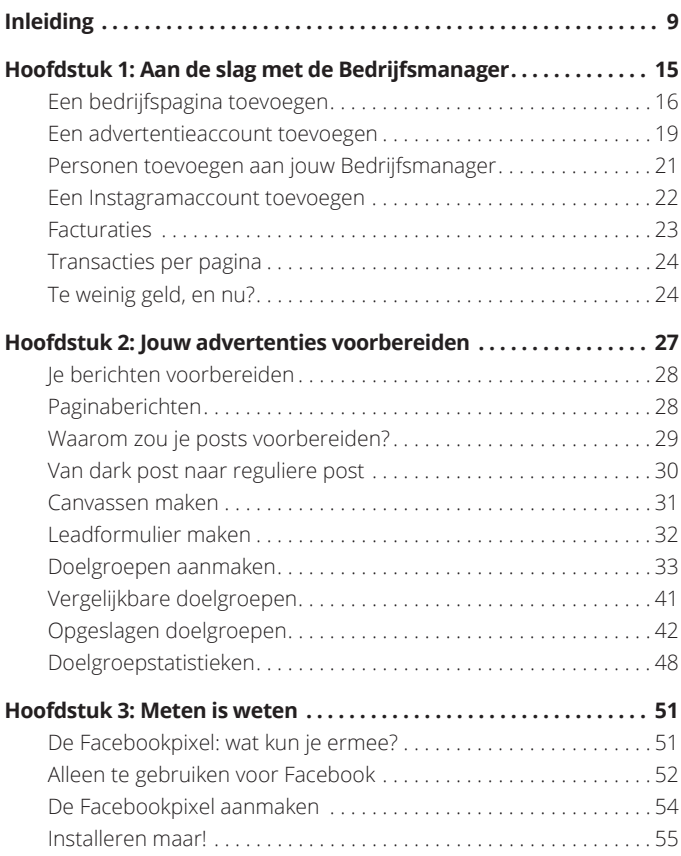

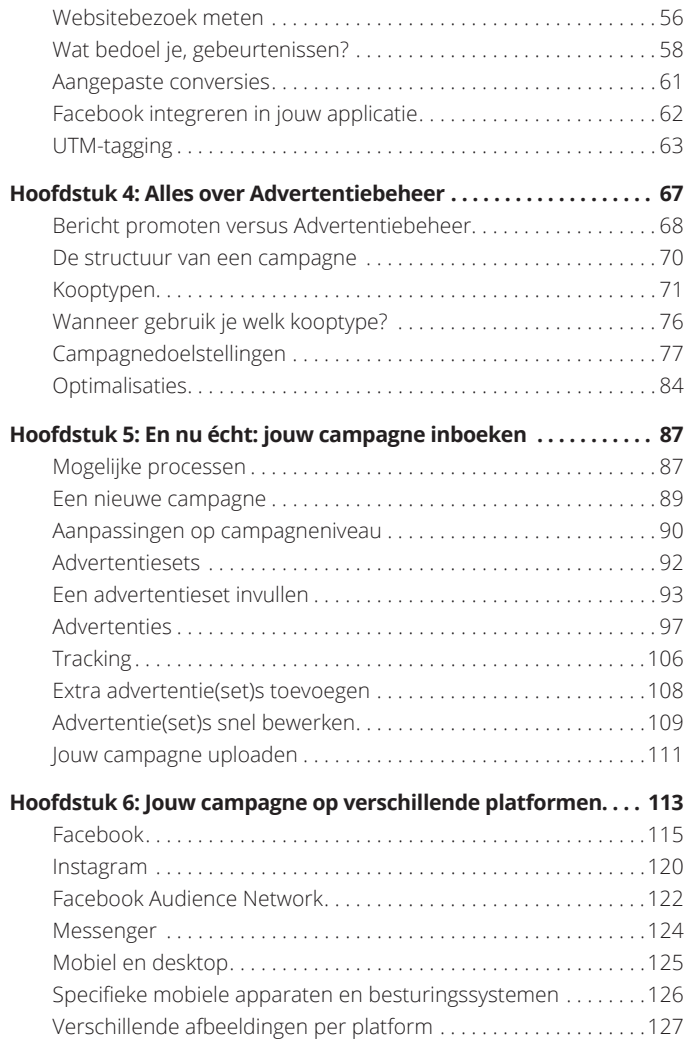

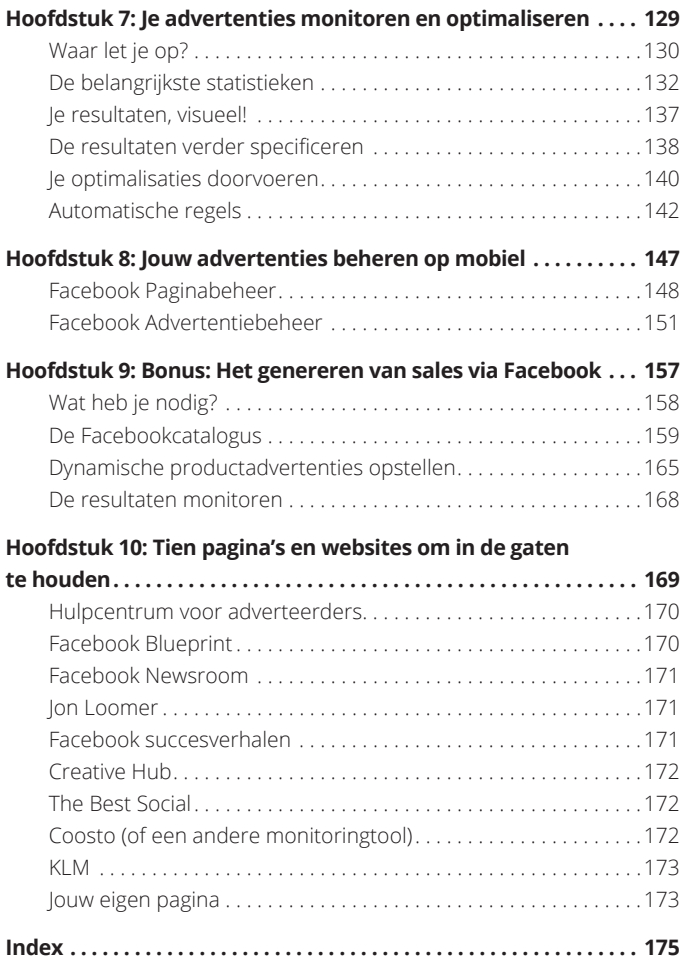

#### **IN DIT HOOFDSTUK**

**Wat is een bedrijfsmanager?**

**Advertentieaccounts aanmaken**

**Personen en pagina's toevoegen**

# **Aan de slag met de Bedrijfsmanager**

en Bedrijfsmanager maken klinkt veel spannender dan het eigenlijk is. Als je naar de volgende site navigeert, kun je meteen beginnen: https://business.facebook.com

Om jouw Bedrijfsmanager te maken, hoef je maar drie stappen te zetten: je klikt op de knop om te starten, vult de naam van jouw bedrijf in, en tot slot jouw zakelijke e-mailadres. Goed gedaan! Dit boekje kun je wegleggen: je bent nu de officiële bezitter van een Bedrijfsmanager!

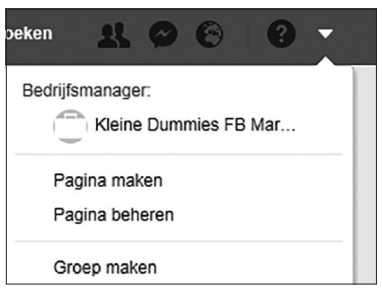

**FIGUUR 1.1:** De Bedrijfsmanager is vanaf nu altijd te bereiken via dit uitklapmenu op Facebook.

Was dat echt al alles? Nou, nee. Er zit toch nog iets meer werk in. Als je jouw Bedrijfsmanager hebt gemaakt, zul je zien dat je in ieder geval drie zaken toe moet voegen om te starten met adverteren: een bedrijfspagina, een advertentieaccount en mensen die aan jouw bedrijfspagina meewerken.

### **Een bedrijfspagina toevoegen**

Bij elke advertentie is de afzender zichtbaar. Dit betekent dus ook dat je géén advertenties kunt maken zonder deze aan een pagina toe te wijzen. Hiervoor zul je dus in ieder geval een bedrijfspagina moeten toevoegen aan jouw Bedrijfsmanager. Facebook geeft daar drie opties voor, die ik op de komende pagina's zal toelichten.

#### **Jouw eigen pagina toevoegen**

De eerste mogelijkheid die je krijgt, is om jouw bestaande bedrijfspagina toe te voegen. Of beter gezegd, dit móet: elke Bedrijfsmanager moet een primaire pagina hebben waar deze aan is gekoppeld. Het is immers lastig om een bedrijf te managen op

Facebook zonder dat dit bekend is bij Facebook. Je zult deze stap dus in ieder geval moeten doorlopen, maar gelukkig is ook dit vrij makkelijk: als je op de knop 'Pagina toevoegen' klikt en de naam van jouw bedrijfspagina invoert, ben je namelijk al halverwege.

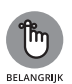

Je kunt alleen maar pagina's toevoegen waar je al beheerder van bent. Maak je een Bedrijfsmanager aan voor jouw bedrijf en wil je de bedrijfspagina toevoegen die je (nog) niet beheert? Vraag dan eerst vanuit jouw persoonlijke profiel toegang.

De tweede (en laatste) stap die je moet zetten is het verzoek dat je net zelf hebt gestuurd op de pagina accepteren. Dit doe je door naar de instellingen van jouw bedrijfspagina (dus buiten de Bedrijfsmanager) te navigeren en met de knop die je daar vindt op het verzoek te reageren. Dat is het. Jouw pagina is nu onderdeel van jouw Bedrijfsmanager!

#### **Een pagina van een ander toevoegen**

Waarschijnlijk zul je niet zoveel gebruikmaken van deze optie, maar beter te veel informatie dan te weinig, toch? Je voegt een pagina van een ander namelijk toe wanneer je toegang tot deze pagina nodig hebt, maar daar niet de eigenaar van bent. Reclame-, media- en social media-bureaus die namens een bedrijf berichten of advertenties plaatsen, maken hier wél veel gebruik van. De manier waarop je een pagina van een ander toevoegt, lijkt veel op de manier waarop je een eigen pagina toevoegt, met één extra stap: je moet aangeven welke paginarol je wilt vervullen.

#### **De vijf paginarollen**

Als er meerdere mensen aan jouw bedrijfspagina werken, zou het kunnen zijn dat je de paginarollen al een keer voorbij hebt zien komen. Facebook herkent vijf verschillende paginarollen, elk met nét iets meer mogelijkheden op de pagina. In de lijst hieronder krijgen de gebruikers van boven naar beneden steeds meer rechten: alle mogelijkheden die een pagina-analist heeft, heeft de pagina-adverteerder ook.

- **» Pagina-analist.** Kan de statistieken van een pagina inzien.
- **» Pagina-adverteerder.** Kan advertenties en advertentieberichten maken.
- **» Paginamoderator.** Kan reacties onder berichten plaatsen, privéberichten beantwoorden en mensen van de pagina blokkeren.
- **» Paginabewerker.** Kan de pagina bewerken en berichten plaatsen.
- **» Paginabeheerder.** Kan de instellingen en paginarollen aanpassen.

Wanneer je jouw toegangsverzoek hebt verstuurd, moet een van de beheerders van de pagina dit verzoek goedkeuren.

#### **Een nieuwe pagina aanmaken**

In de inleiding gaf ik al aan dat je al in het bezit moet zijn van een pagina, ik verwacht dan ook niet dat je een nieuwe pagina aan hoeft te maken. Maar goed, mocht je écht van nul beginnen, dan kan het dus wel!

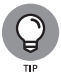

Wanneer je vanuit jouw persoonlijke profiel een pagina bezoekt die is gekoppeld aan jouw Bedrijfsmanager, verschijnt bovenaan de pagina een grijze balk waarmee je ook snel naar de bedrijfsomgeving kunt navigeren.

#### **Een advertentieaccount toevoegen**

Alle advertenties die je maakt, zijn niet aan jouw pagina, maar aan een advertentieaccount gekoppeld. Een advertentieaccount is eigenlijk een verzamelmap voor al jouw advertenties, die weer is gekoppeld aan jouw betalingsinstellingen. Met deze betalingsinstellingen geef je weer aan hoe je gefactureerd zult worden.

Omdat een advertentieaccount niet is gekoppeld aan een specifieke pagina, zou je één account kunnen gebruiken voor advertenties van meerdere pagina's, om het jezelf zo makkelijk mogelijk te maken met factureren. Of je zou meerdere advertentieaccounts voor één pagina kunnen aanmaken, als je onderscheid wilt maken tussen verschillende onderdelen binnen jouw bedrijf.

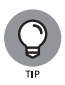

Ondanks dat beide manieren technisch gezien mogelijk zijn, zou ik ze je beide afraden. In het eerste geval loop je al snel het risico dat je het overzicht kwijtraakt, omdat alle data op één hoop worden gegooid, in het tweede geval krijg je juist weer verschillende datastromen, waardoor het lastiger wordt om je resultaten samen te voegen of te vergelijken. Zeker als je net begint met adverteren op Facebook zou ik daarom aanraden om voor elke pagina die je beheert één advertentieaccount te maken.

Ook bij het aanmaken van een advertentieaccount geeft Facebook drie mogelijkheden: een bestaande advertentieaccount toevoegen, toegang tot een advertentieaccount vragen, of een nieuwe aanmaken. De eerste twee lijken zó veel op de stappen die we bij het toevoegen van een pagina hebben doorlopen (en zul je bovendien veel minder gebruiken), dat we nu alleen maar stilstaan bij de derde.

Waarschijnlijk zul je nog geen betalingsmethode kunnen selecteren. Deze kunnen we op twee manieren toevoegen. Voor beide geldt dat je dit via de Bedrijfsinstellingen moet doen, in het hoofdmenu onder 'Instellingen'.

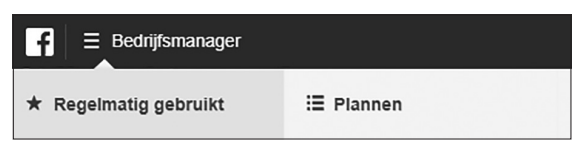

**FIGUUR 1.2:** Door op het 'hamburgertje' te klikken open je het hoofdmenu, of door op de blauwe knop rechts bovenin de homepagina te klikken.

Op deze pagina staat in het submenu een item 'Betalingen'. Hier kun je aangeven wat de vaste betalingsmethode is voor de Bedrijfsmanager – al kun je hier enkel creditcardgegevens toevoegen. Als je op een andere manier jouw facturen wilt betalen, kun je dat per advertentieaccount instellen – die je in het submenu 'Advertentieaccounts' terug kunt vinden.

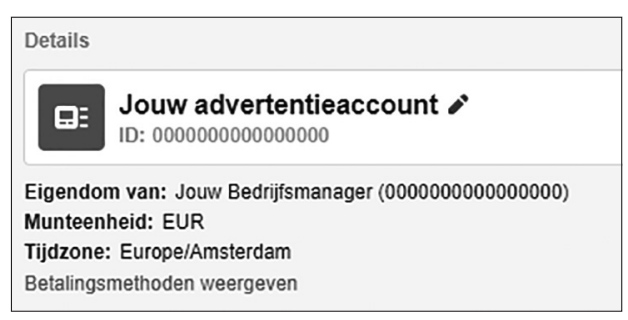

**FIGUUR 1.3:** Als je naar de gegevens van jouw advertentieaccount navigeert, vind je onderin de optie om per account betalingsmethoden toe te voegen.